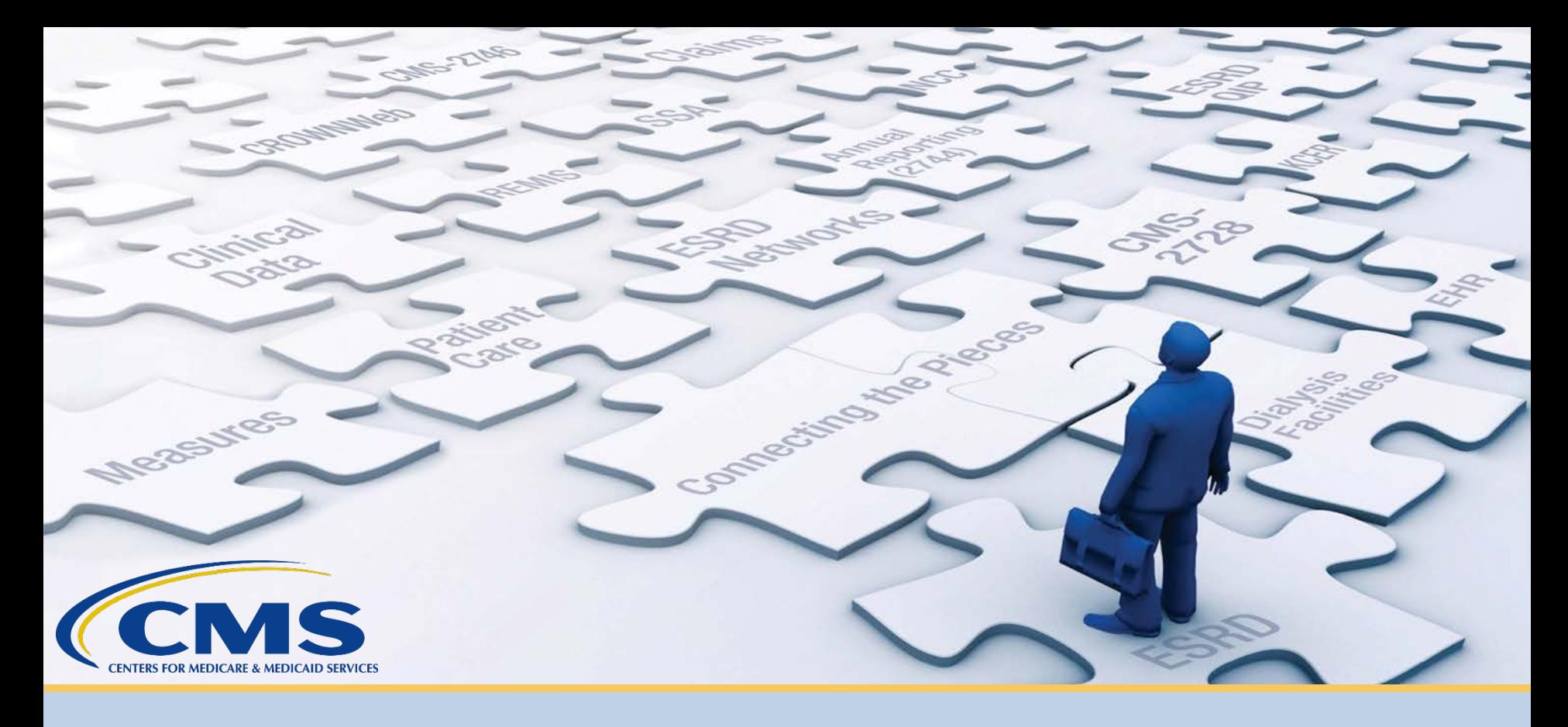

# **October 2019 Town Hall**

*With End-Stage Renal Disease (ESRD) Outreach, Communication, and Training (EOCT) Team* 

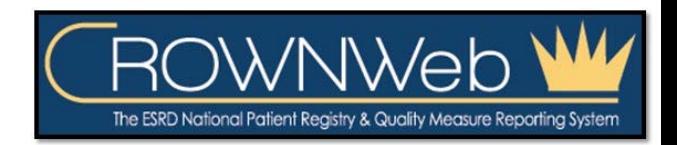

October 31, 2019–2 PM to 3 PM ET

# **Submitting Questions**

### **Type questions in the "Q&A" section, located to the right of your screen.**

### **Send all Q&A questions to "All Panelists"**

**Note:** *Some questions may require additional research. Unanswered questions may be submitted to [CRAFT@MyCROWNWeb.org.](mailto:CRAFT@MyCROWNWeb.org)* 

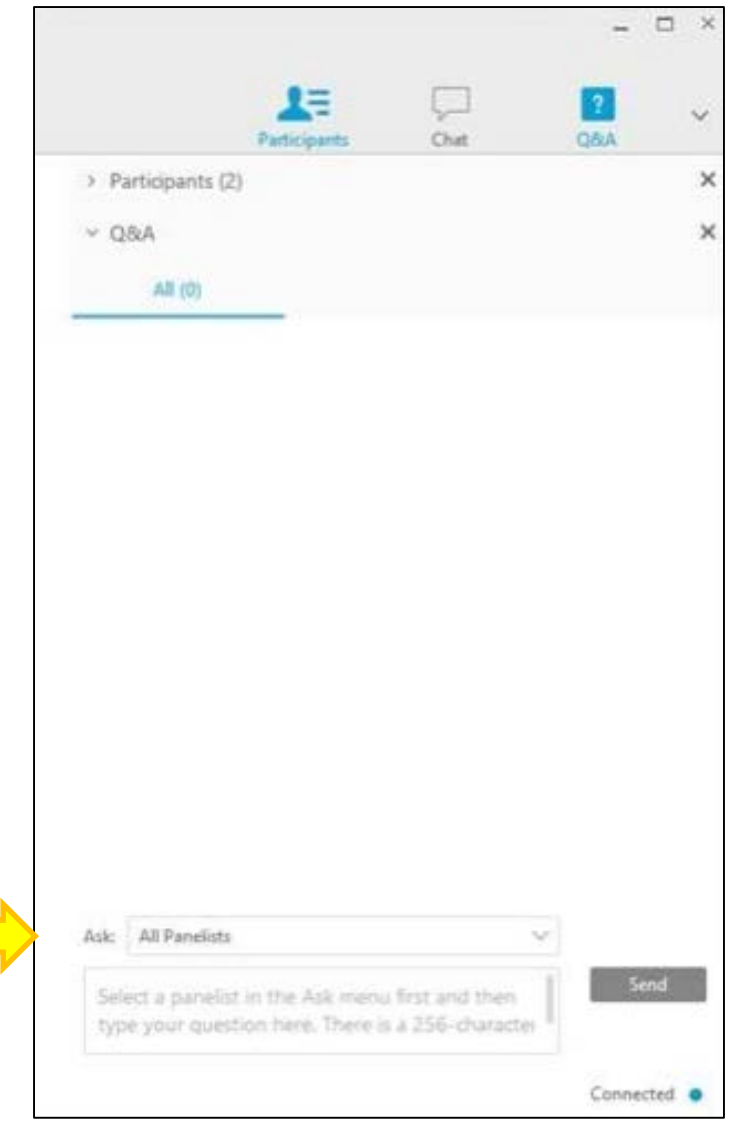

### **Today's Host and Presenter**

#### **P. Nicole Crenshaw, MPA**

 *ESRD Lead & Business Analyst, FAC-COR II* 

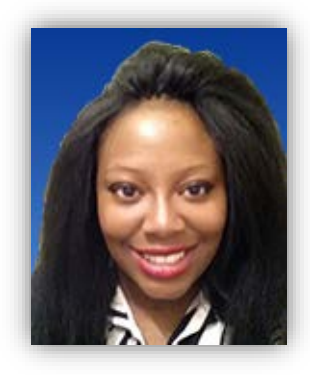

#### **Oniel Delva, MS, CTT+**

*Communications Director* 

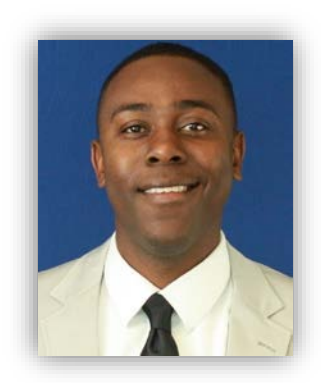

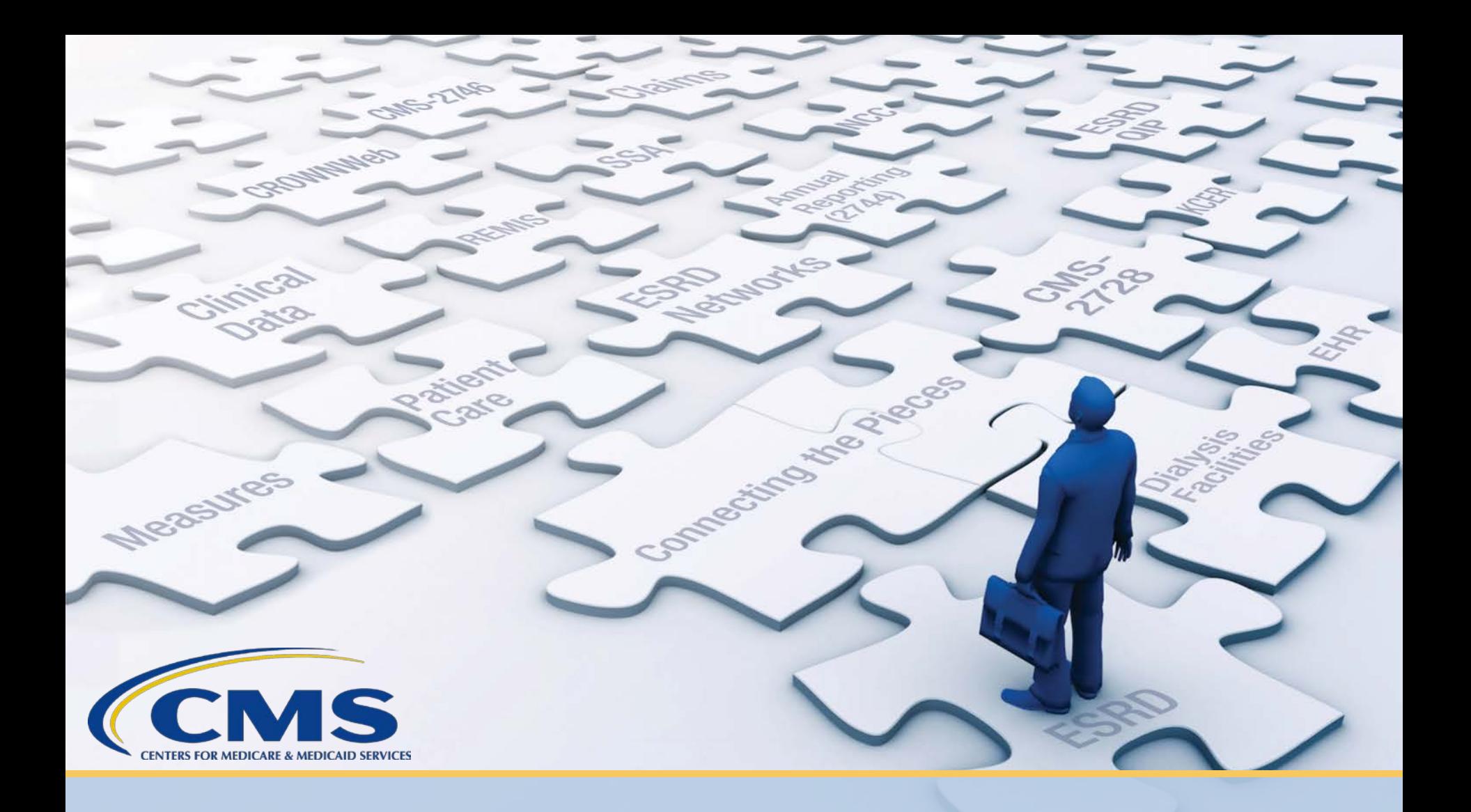

# **Latest News and Reminders**

# **Clinical Closures**

- Clinical Closures apply to all Collection Types.
- • Clinical data submission applies to all submission methods.

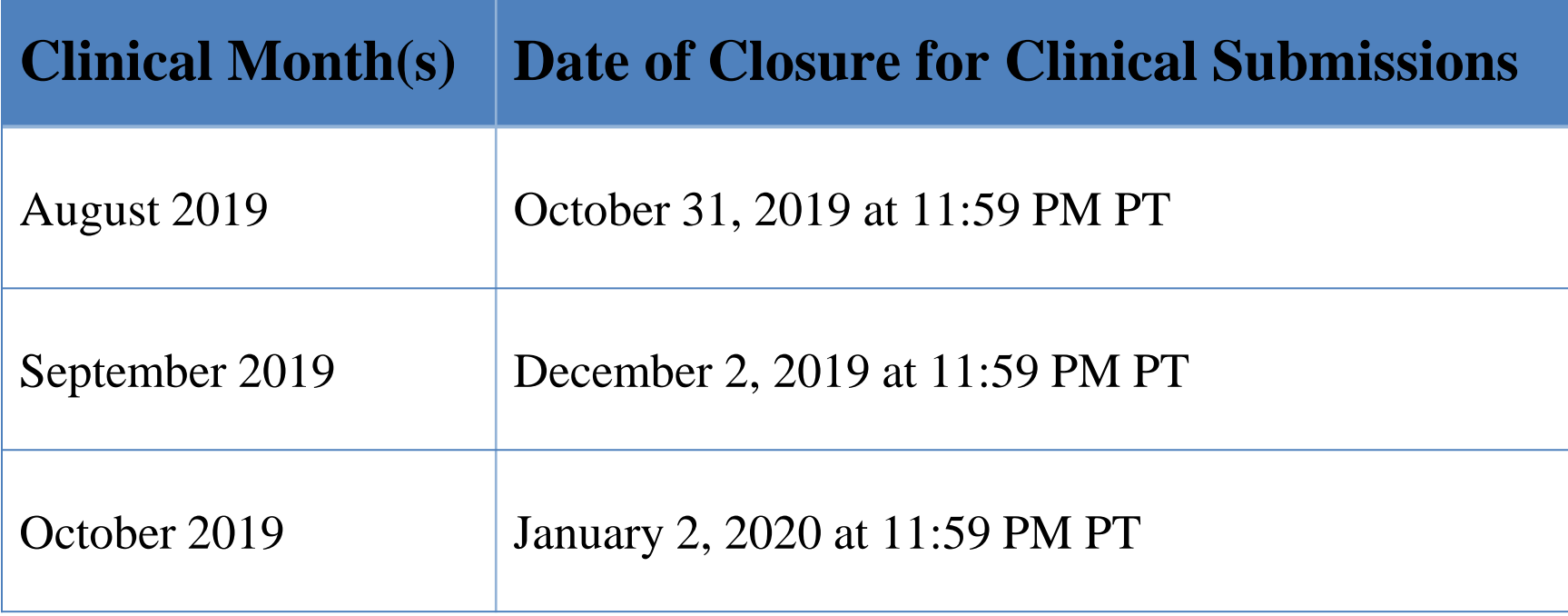

### **System Maintenance**

 The ESRD Quality Reporting System (EQRS), CROWNWeb, and ESRD Quality Incentive Program (QIP) Systems are scheduled for system maintenance:

8:00 PM ET until 8:00 AM ET

- **Friday, November 8, 2019 until Sunday, November 10, 2019**
- **Friday, November 29, 2019 until Sunday, December 1, 2019**

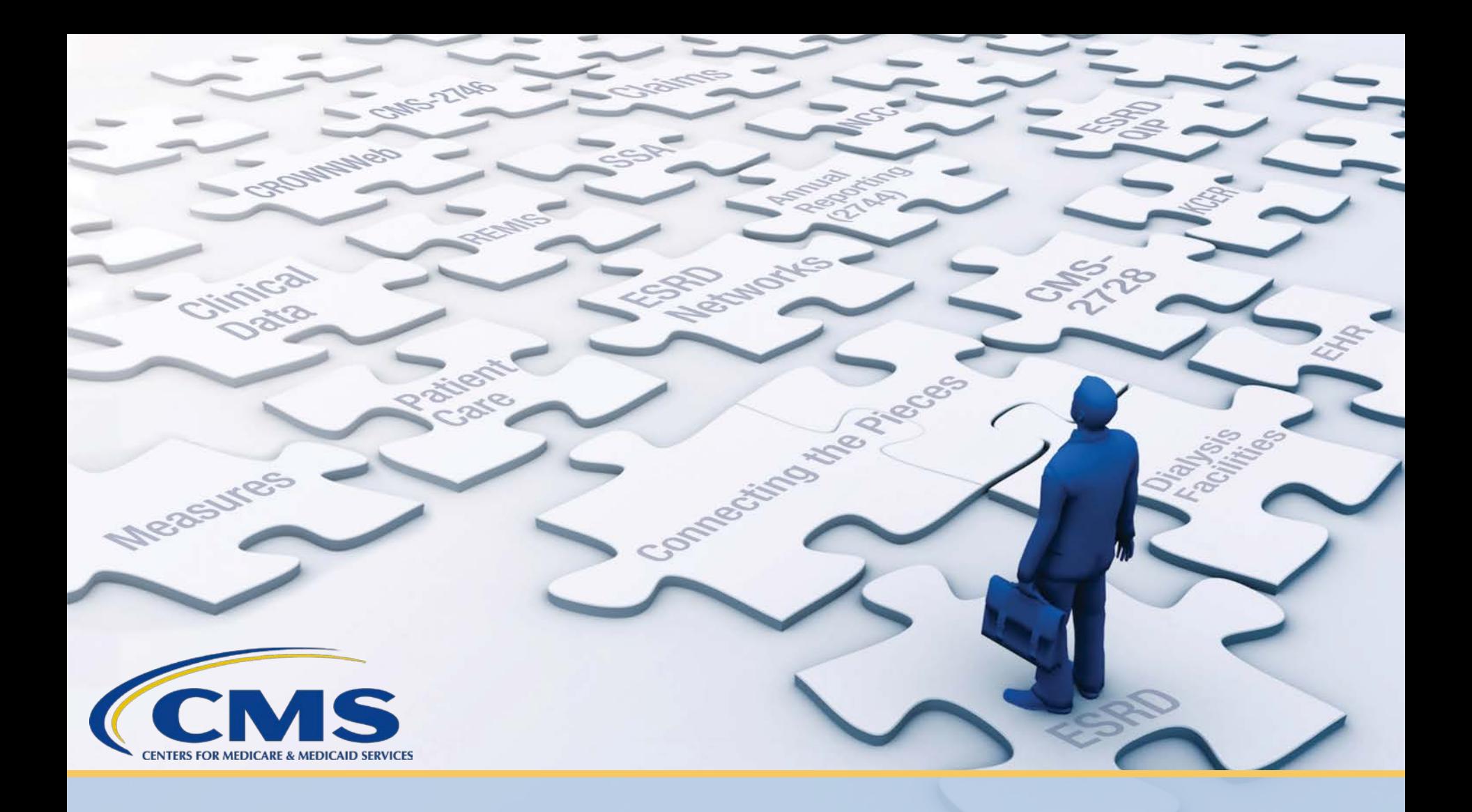

# **CROWNWeb Usage and Resources**

# **CROWNWeb Usage**

- • CROWNWeb is used at over 7,000 Medicare-Certified dialysis facilities and transplant centers.
- • CROWNWeb data is processed via:
	- Manual submissions
	- Batch (DaVita, Dialysis Clinic, Inc., Fresenius Kidney Care)
	- – The National Renal Administrators Association (NRAA) Health Information Exchange (HIE) process
- • Certain information have specific submission requirements. (i.e., forms and clinical data submission)
- • Some data and areas do not have "hard" submission requirements. (i.e., admit/discharge and personnel)

# **CROWNWeb Resources**

- • The ESRD Systems Data Management Guidelines provide users with data submission recommendations.
- EOCT has produced:
	- Over 27 online CROWNWeb training modules
	- Eleven training videos
	- Seven quick start guides
	- A CROWNWeb Online Help tool
	- Over 100 CROWNWeb Town Hall events
- • These resources highlight how to complete tasks in CROWNWeb, but every facility and user operates differently.

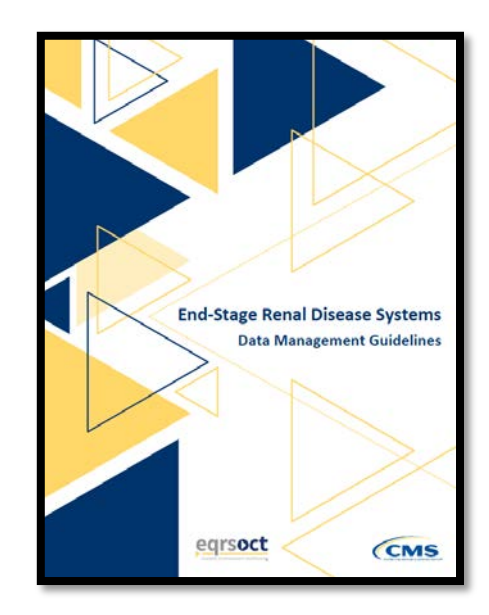

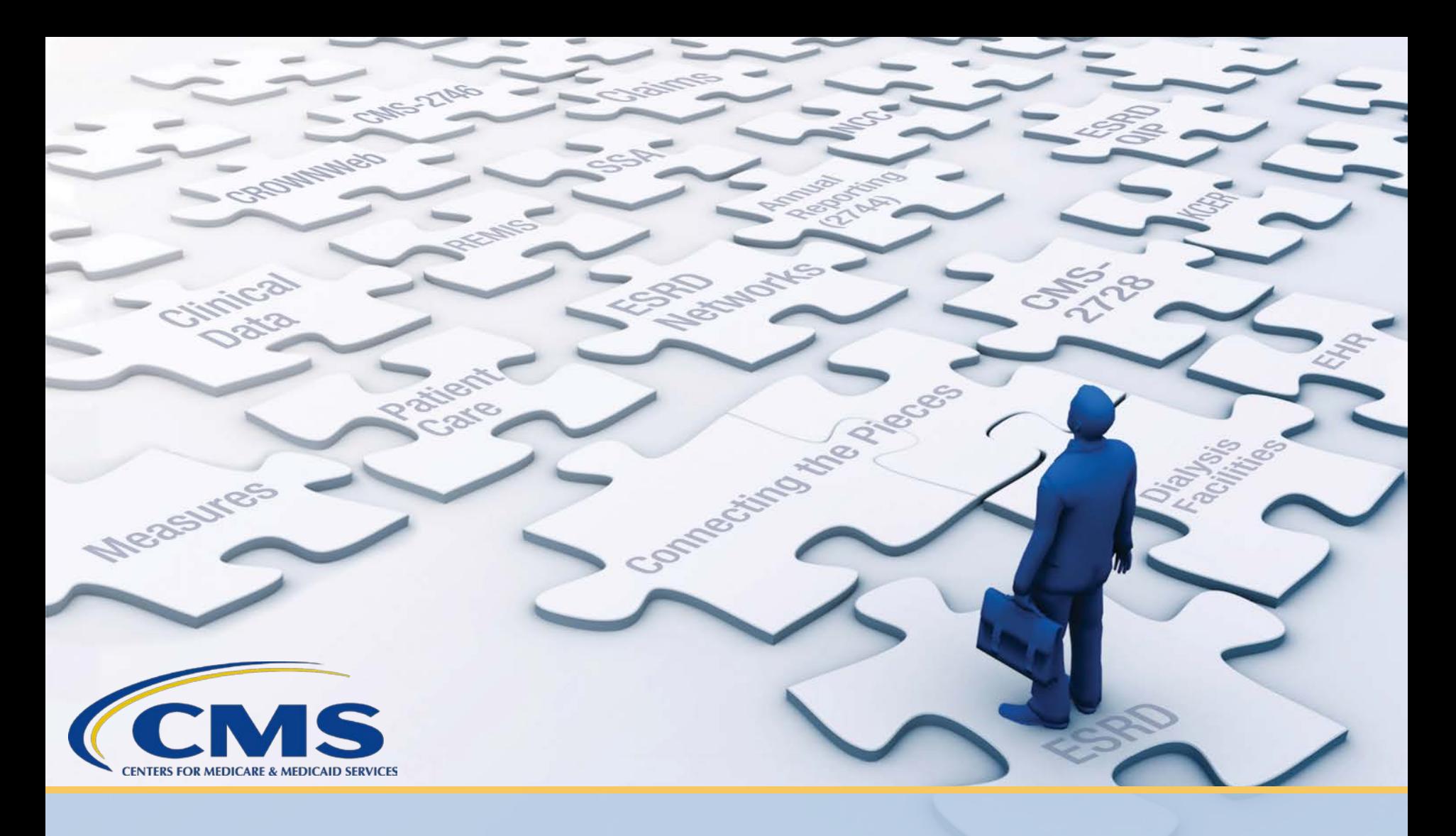

# **ESRD Community of Practice: Best Practices to Aid Data Reporting**

# **Community of Practice Overview**

- • A Community of Practice (CoP) brings people with similar interests and goals together.
- • CoP meetings help to provide a platform for:
	- Individuals to identify ways to implement change or enhance an existing process.
	- Collaboration and discussion regarding the challenges and resolution of an identified concept.

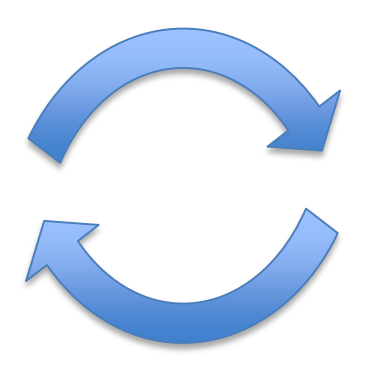

# **Today's ESRD CoP Meeting**

#### **Today, system users from the ESRD Community will share the following:**

- • Procedures they follow to support data management and submission efforts.
- • How they use CROWNWeb data to support patient care efforts.
- Resources they use to improve data submission rates.

#### **Goal of today's CoP meeting**:

 • For attendees to capture at least one idea that could be used to support their data reporting efforts.

# **Poll Question #1**

 Do you follow a data submission schedule?

A. Yes

B. No

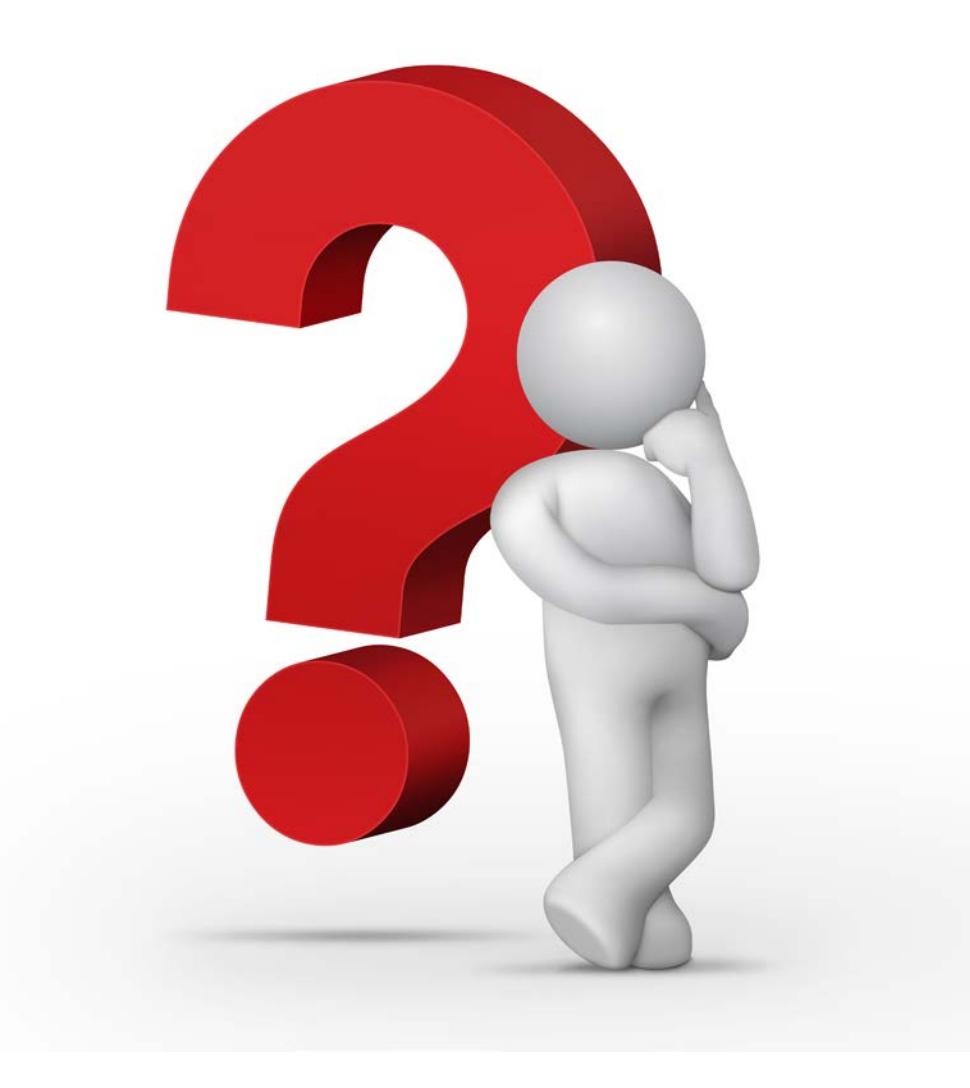

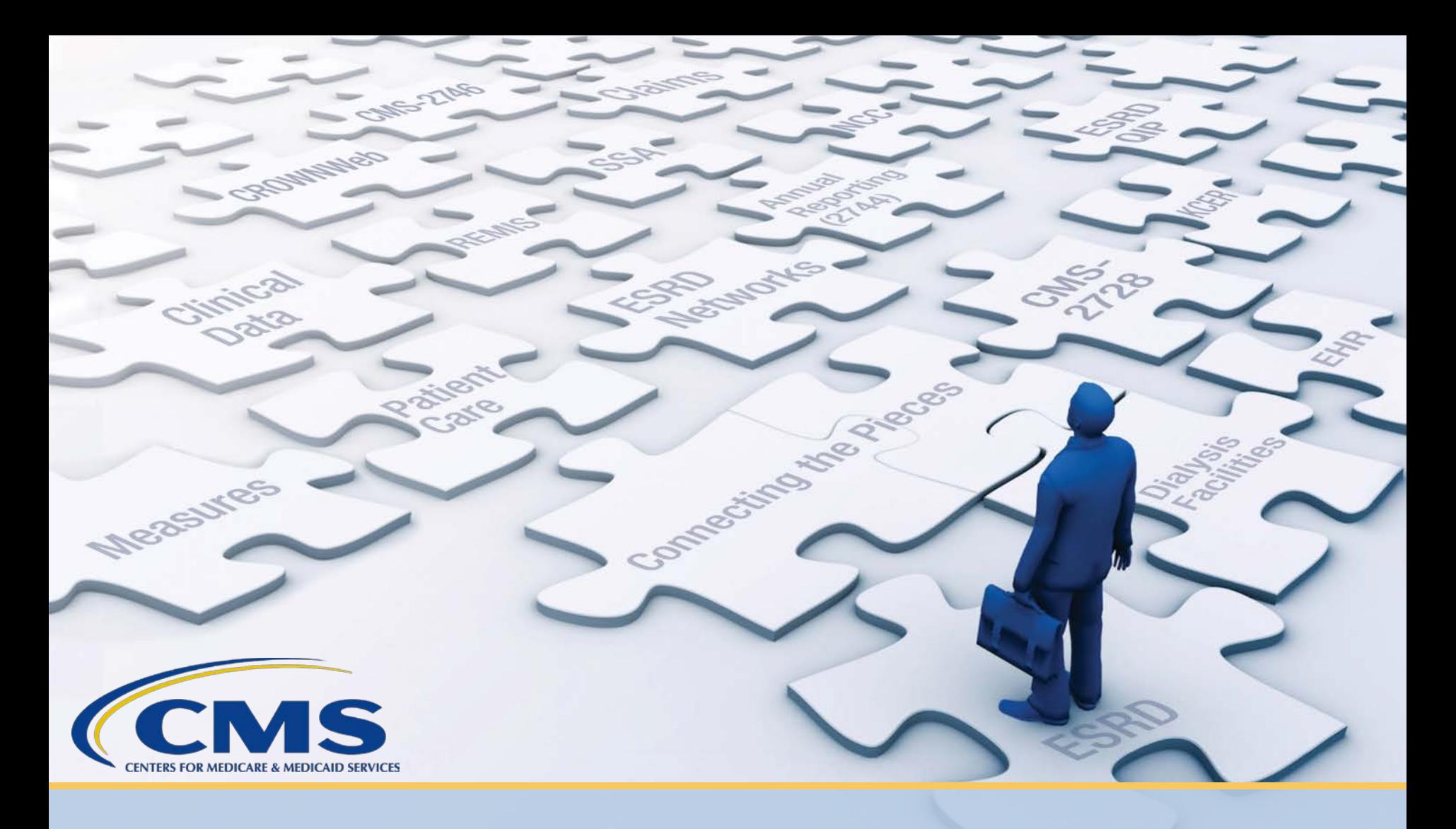

# **ESRD Community of Practice: Monika Drury**

# **Introducing Monika Drury**

#### **Introduction**:

- Name: Monika Drury
- • Title/Role: Unit Coordinator/Patient Care Technician
- Facility: Providence in Hood River, Oregon

#### **CROWNWeb System Usage**:

- Years Using CROWNWeb: Four
- Data Submission Method: Independent
- Number of Facilities Supporting: One
- Total Number of Patients: 24

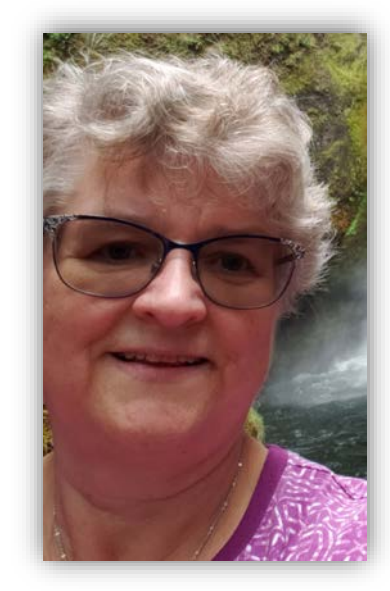

#### **How often do you use CROWNWeb?**

• Daily

#### **Do you follow a data entry schedule?**

- It's imperative to get into a routine.
- • We aim to enter lab data into CROWNWeb within the first week of each month.
- • I log into CROWNWeb about a week later to input ultrafiltration and additional treatment data.
	- patients are getting adequate dialysis without their bodies being – Pre- and post-weight data assist our facility with tracking if over-taxed by removing too much fluid.
	- – We use labs and CROWNWeb data to adjust treatment times and better set goals.

#### **Data entry schedule (cont.)**

- • The end of the month is busy, which is why it is important to have a lot of the data reporting done early.
- • At the end of the month, I:
	- Enter anemia management and iron doses
	- Review vaccination data
	- Enter vascular access data
	- Review patients' clinical data for accuracy
	- Submit all patients' clinical data
- I complete Patient Attributes and Related Treatments (PART) verification.

 **Do you use any of the reports in CROWNWeb? If so, what reports do you access and have they supported your data management and reporting efforts?** 

- I consistently use the Vascular Access Report.
	- month, which helps us with our Quality Assessment and – This report helps us track our access numbers from month-to-Performance Improvement (QAPI) goals.
- I also use the CMS-2744 reports when compiling our year-end information.
	- members who may have knowledge in certain areas to involve – Suggestion: Consider splitting up these reports among staff more of the team.

 **facility has been able to use lab results and CROWNWeb During our initial conversation, you indicated that your data to support patient care efforts. Can you share how you use these to help patients?** 

- • We review lab results and the data reported via the Treatment Summary and Clinical screens to identify if a change is needed to a patient's treatment regimen.
	- We especially use the Ultrafiltration section.
	- We look to see if a patient is within the proper treatment equation.
- • The information is used to review if a patient's treatment time and/or total number of treatments should be increased or decreased.

 **group that has assisted your data reporting efforts? What is something you would like to share with the** 

• Attending training and accessing resources available via the [MyCROWNWeb.org](http:MyCROWNWeb.org) website have helped me with understanding and educating our staff on how and why we need to report certain information.

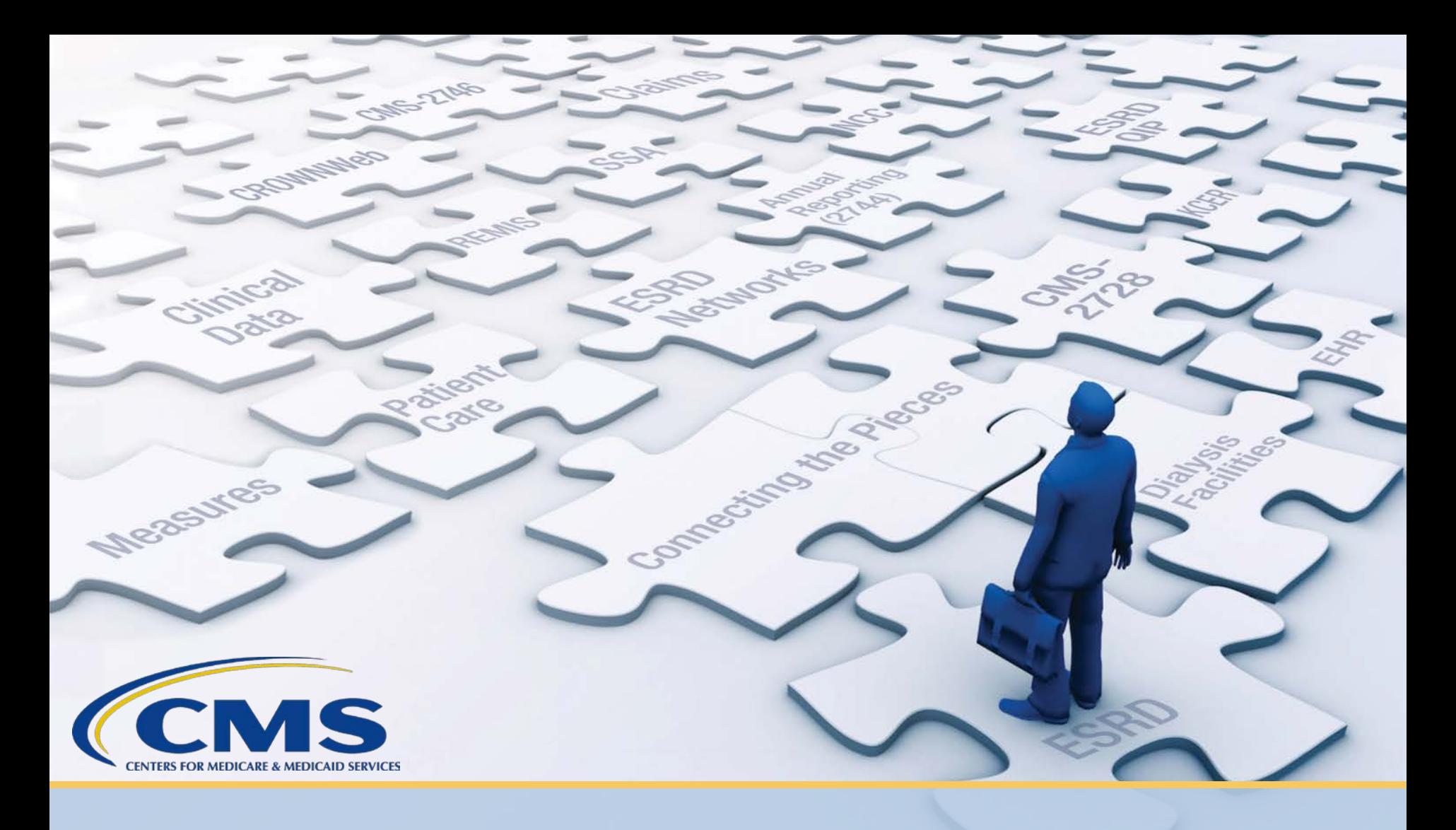

# **ESRD Community of Practice: Jerry Cabonce**

# **Introducing Jerry Cabonce**

#### **Introduction**:

- Name: Jerry Cabonce
- Title/Role: Regional Administrative Coordinator
- • Facility: Satellite Healthcare in San Jose, California

### **CROWNWeb System Usage**:

- Years Using CROWNWeb: Ten
- Data Submission Method: NRAA HIE
- Number of Facilities Supporting: Nine
- Total Number of Patients: 1250

![](_page_21_Picture_10.jpeg)

#### **How often do you use CROWNWeb?**

• Weekly

#### **What is the process you follow to support your facilities at the corporate-level?**

- • I monitor our center's CROWNWeb account on a daily/weekly basis. I send email reminders to our centers on a bi-monthly basis to:
	- Review and verify PART data.
	- Check the Facility Dashboard for Notifications and Accretions.

#### **What processes do your facility-level users follow to report data in CROWNWeb?**

- • Any new admissions/discharges in our system must coincide with CROWNWeb entry.
- For admissions, we:
	- Have everything prepared as a draft.
	- – Enter and submit data via CROWNWeb once the patient signs the consent and CMS-2728 forms.
- • We follow the same process for discharges, and submit CMS-2746 Death Notification forms if applicable.
- • We work to complete all CROWNWeb entries on the same day.

 **that has assisted you with your reporting efforts? Has your organization implemented anything specific** 

- We established a CROWNWeb specialist.
- • This person is in charge of facilitating the data or batch reporting.

 **that could also be developed, or used by others to assist Has your organization developed or accessed resources with data reporting requirements?** 

 • Having regional administrative coordinators and the creation of the CROWNWeb specialist helped tremendously.

**What one item or takeaway can you share with attendees regarding CROWNWeb data reporting efforts?** 

- Check the CROWNWeb Facility Dashboard regularly.
- • Diligently monitor and manage CROWNWeb data entry in a timely manner.

![](_page_26_Picture_0.jpeg)

# **ESRD Community of Practice: Patty Parker**

# **Introducing Patty Parker**

#### **Introduction**:

- Name: Patty Parker
- Title/Role: Facility Manager
- • Facility: Branson Dialysis in Branson, Missouri

![](_page_27_Picture_5.jpeg)

#### **CROWNWeb System Usage**:

- Years Using CROWNWeb: Six
- Data Submission Method: NRAA HIE
- Number of Facilities Supporting: Seven

#### **How often do you use CROWNWeb?**

• Daily

 **data first and then follow a pattern to enter the rest? Do you follow a data entry schedule? Do you enter specific** 

- • First week of the month:
	- Upload data from prior month into Clinical Data
		- **Demographics**
		- Hemodialysis
		- Peritoneal
		- Vascular Access
	- Clinical: Run the prior month to ensure data is uploaded for all areas using the "Without Submitted Values" option
		- Correct any errors

#### **Data entry schedule (cont.)**

- Patient reporting
	- Enter any Depression Screening done in the prior month
- Complete PART verification for current month
- Review Personnel screen
- Review Facility Information screen
- Regular activities:
	- – Enter new patients into CROWNWeb on the first or second day at the dialysis clinic
	- – Link CROWNWeb number to our internal database for data uploading
	- Complete CMS-2728 forms by end of 1st week, if possible
	- – Complete a discharge for any patient who has left the unit and CMS-2746 forms as needed

**During our initial conversation, you shared that you work to get patients' CMS-2728 forms submitted by the second treatment. Can you share how you do this?** 

- • We use the Admit Patient and CROWNWeb Initial 2728 Worksheets from the [MyCROWNWeb.org](http:MyCROWNWeb.org) website.
- • These worksheets are part of our new admit packet that is completed during a patient's 1st treatment.
- • The worksheets mimic fields as they are in CROWNWeb.
	- Questions are similar to CROWNWeb and follow the same order/flow as CROWNWeb
- • Staff use this worksheet to capture the necessary information.

### **CROWNWeb Worksheets**

#### **CROWNWeb Admit Patient Worksheet**

Use the worksheet below to help you enter patient information required to admit a patient to your facility.

![](_page_31_Picture_40.jpeg)

#### **CROWNWeb Initial 2728 Worksheet**

Use the worksheet below to enter patient information required to enter an initial CMS-2728.

![](_page_31_Picture_41.jpeg)

#### **Admit Patient Worksheet**:

[http://mycrownweb.org/assets/worksheets/Admit\\_Patient\\_Worksheet.pdf](http://mycrownweb.org/assets/worksheets/Admit_Patient_Worksheet.pdf)  **CROWNWeb Initial 2728 Worksheet**:

[http://mycrownweb.org/assets/worksheets/Initial\\_2728\\_Worksheet.pdf](http://mycrownweb.org/assets/worksheets/Initial_2728_Worksheet.pdf) 32

#### **Do you have any suggestions that you'd like to share with attendees?**

- • CROWNWeb information supports the ESRD QIP. Make sure your data is good!
- Update patient addresses as needed.
- • Add a new treatment summary for modality changes. Editing existing summaries can affect your data.
- • Discharge a patient, in CROWNWeb, to hospital, if he/she has no treatments for the entire month, no labs.
- • If it is the end of the month and you have lab values below measure expectations, you can manually enter from an approved outside source (i.e., hospital labs).

# **Poll Question #2**

 Which of the best practices from today's call will you adopt and implement at your facility? (Select all that apply)?

- necessary changes to patients' treatment A. Use CROWNWeb data to identify
- patients to support Quality Assessment B. Use CROWNWeb reports to track and Performance Improvement (QAPI) goals
- C. Create a CROWNWeb Specialist or role to help oversee CROWNWeb data entry
- D. Use CROWNWeb worksheets on the [MyCROWNWeb.org](http:MyCROWNWeb.org) website

![](_page_33_Picture_6.jpeg)

# **Poll Question #3**

 Do you have a best practice that could be presented on a future Town Hall event?

- A. Yes
- B. No

![](_page_34_Picture_4.jpeg)

![](_page_35_Picture_0.jpeg)

# **ESRD Deep Dive Town Hall Recap**

# **ESRD Deep Dive Topics Discussed**

#### **September 2019 Town Hall**

- **PART** Verification
- Clinical Data Management
- To view the September Town Hall visit: [http://mycrownweb.org/pcw\\_community\\_events/september-2019](http://mycrownweb.org/pcw_community_events/september-2019-town-hall/) town-hall/

#### **October 2019 Town Hall**

• Managing Admits and Discharges

![](_page_37_Picture_0.jpeg)

# **ESRD Deep Dive: Managing Admits and Discharges**

# **Data Management Guidelines: Key Points**

#### **Key Points**

- All chronic ESRD patients dialyzing at outpatient dialysis facilities must be admitted to a dialysis facility in CROWNWeb.
- Patients who receive a kidney transplant at a kidney transplantation center must be admitted to a kidney transplantation center in CROWNWeb.
- Tier 1 Data Managers admit and discharge ESRD patients to and from dialysis facilities within their scope.
- Tier 2 Data Managers admit and discharge patients to and from kidney transplantation and Veterans Health Administration (VHA) facilities within their scope.

 **Tier 1 Data Manager:** Individuals or groups that manually enter patient and facility details directly into ESRD Systems. **Tier 2 Data Manager:** Individuals or groups that provide technical data reporting assistance. 39

# **Data Management Guidelines: Frequency**

#### **Frequency**

- Tier 1 Data Managers admit and discharge patients to and from their respective dialysis facilities within five business days of first treatment and discharge within five business days of last treatment.
- Tier 2 Data Managers admit and discharge patients to and from their respective kidney transplantation and VHA facilities within two business days of notification and discharge within two business days of last treatment notification.

# **Admit/Discharge Transient Patients**

- • You must admit a patient as a transient when the admission is less than 30 days or no more than 13 treatments.
- • Admitting patients as transients allows CROWNWeb to hold the record at the original and temporary facility.
- • Discharge the transient patient from your facility when he/she ends treatment at your facility.

# **Admit/Discharge FAQs**

- **Q: What date should we enter when discharging a patient?** 
	- – A: The discharge date should be the date of the patient's last treatment at your facility.
- **Q: What do I do when CROWNWeb identifies a patient I am admitting as a duplicate patient?** 
	- A: Check to ensure the patient data that you are entering is correct. If the data is correct please contact your Network for assistance. If the data you entered is incorrect, go back to the Admit screen and re-admit the patient with the correct information.

# **Admit/Discharge FAQs (cont.)**

- **Q: Do we need to specify the new facility when transferring a patient out?** 
	- – A: No. In this situation, when you discharge a patient with a reason of Transfer, you also need to select Dialysis Facility in the Transfer Discharge Subcategory field drop-down list. You cannot indicate the specific facility.
- **Q: How do we admit a transplant patient receiving dialysis in support of the transplant?** 
	- A: Admit the patient as you would any other patient, with the following selections made:
		- 1. Select an **Admit Reason** of *Dialysis in Support of Transplant*.
		- 2. Set the **Transient** status to *Yes*.

# **Admit/Discharge Resources**

• Access Admit and Discharge resources available via:

#### – **CROWNWeb Tutorial:**

**Admit:** [http://mycrownweb.org/pcw\\_course/admitting-new-patient/](http://mycrownweb.org/pcw_course/admitting-new-patient/)  **Discharge:** [http://mycrownweb.org/pcw\\_course/discharging-patient/](http://mycrownweb.org/pcw_course/discharging-patient/)  **Transient:** [http://mycrownweb.org/pcw\\_course/admitting-discharging](http://mycrownweb.org/pcw_course/admitting-discharging-transient-patients/)transient-patients/

#### – **CROWNWeb Online Help**:

**Admit New Patients:** 

[http://mycrownweb.org/assets/crownweb/Patients/Admit\\_and\\_Discharge/](http://mycrownweb.org/assets/crownweb/Patients/Admit_and_Discharge/Admit_a_New_Patient.htm)  Admit\_a\_New\_Patient.htm

#### **Discharge:**

[http://mycrownweb.org/assets/crownweb/Patients/Admit\\_and\\_Discharge/](http://mycrownweb.org/assets/crownweb/Patients/Admit_and_Discharge/Discharge_a_Patient.htm)  Discharge\_a\_Patient.htm

#### – **Frequently Asked Questions**:

<http://mycrownweb.org/help/faqs/>

![](_page_44_Picture_0.jpeg)

# **REMINDER: EOCT: We Are Your Voice**

## **System Enhancements**

#### Have an idea to help improve CROWNWeb? Submit your enhancement ideas today!

![](_page_45_Picture_15.jpeg)

# **Questions**

![](_page_46_Picture_1.jpeg)

# **Thanks for Attending!**

#### **Event will be held on November 21, 2019. Our next Town Hall**

**Details coming soon.** 

![](_page_47_Picture_3.jpeg)

# **For Further Information…**

**Help Me Form: [http://help.MyCROWNWeb.org](http://help.mycrownweb.org/) QualityNet Help Desk: 1-866-288-8912 Website: [http://www.MyCROWNWeb.org](http://www.mycrownweb.org/)** 

A survey will pop up in your browser when the session ends.

**Please follow the link and let us know what you think and what you would like to be covered in future Town Hall events, thank you!**